# HIKVISION®

2016 How to Navigate the NVR or DVR Main Menu

© 2015HikvisionUSA Inc. All Rights Reserved. Confidential and Proprietary.

- For this process you will need a monitor and a mouse connected directly to the NVR orDVR.
- Click anywhere on the screen to login to theDVR main menu
- DVR will auto-lock itself after 5 min when leftalone

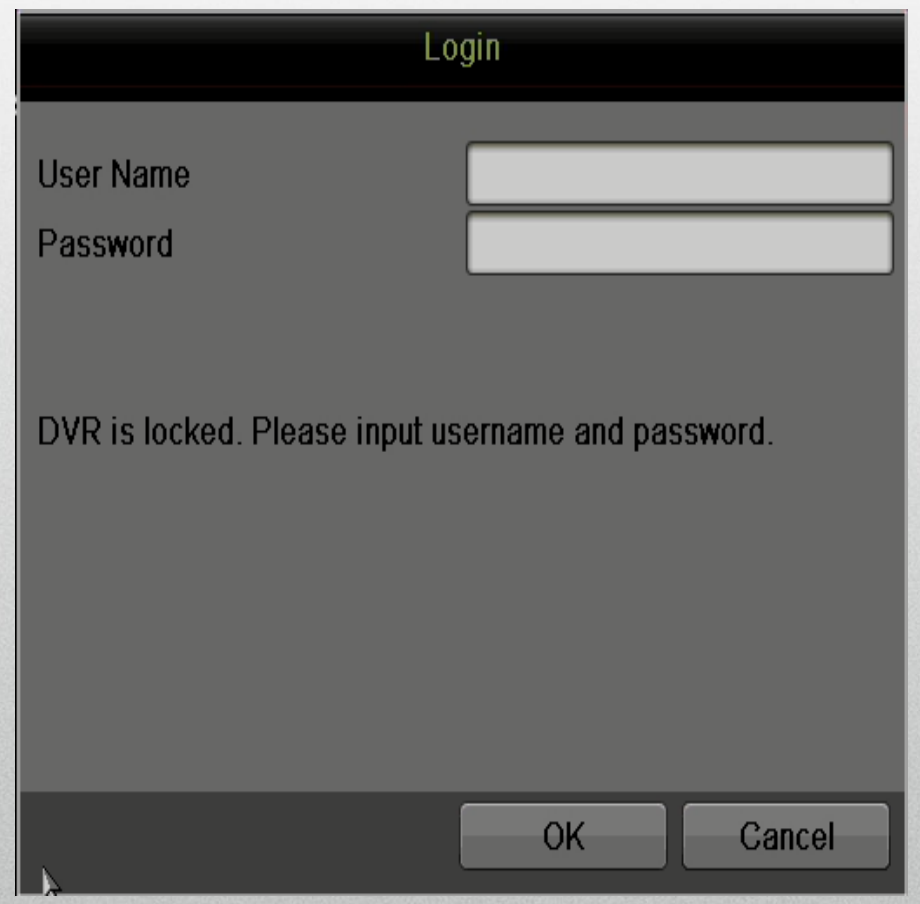

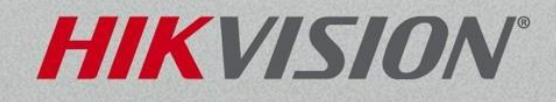

#### **Quick Menu**

- Right clicking anywhere within the live view images will bring up the "Quick Menu" giving accessto all the setup and features of the NVR or DVR.
- Select Menu to access theNVR or DVR settings

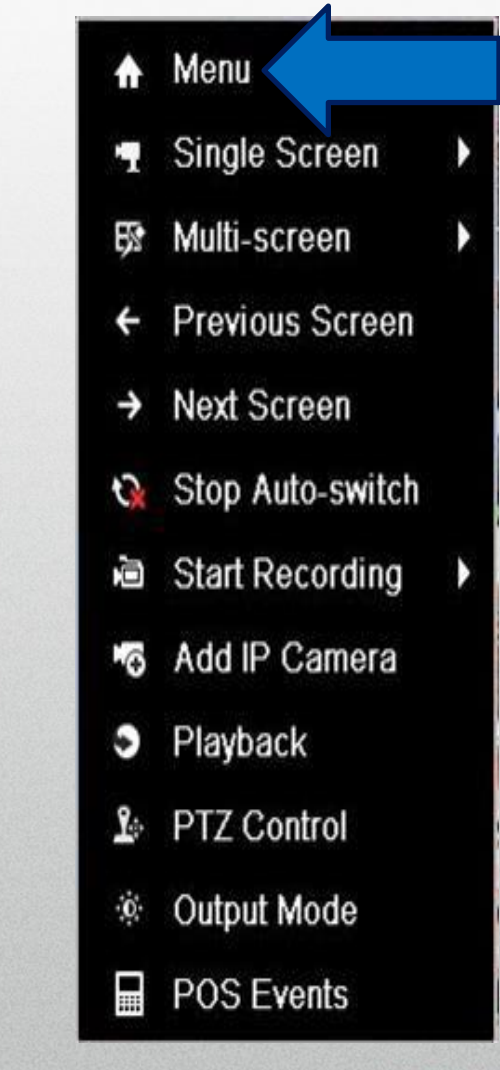

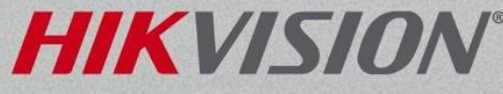

• The Main Menu is the primary interface with the NVR or DVR system.

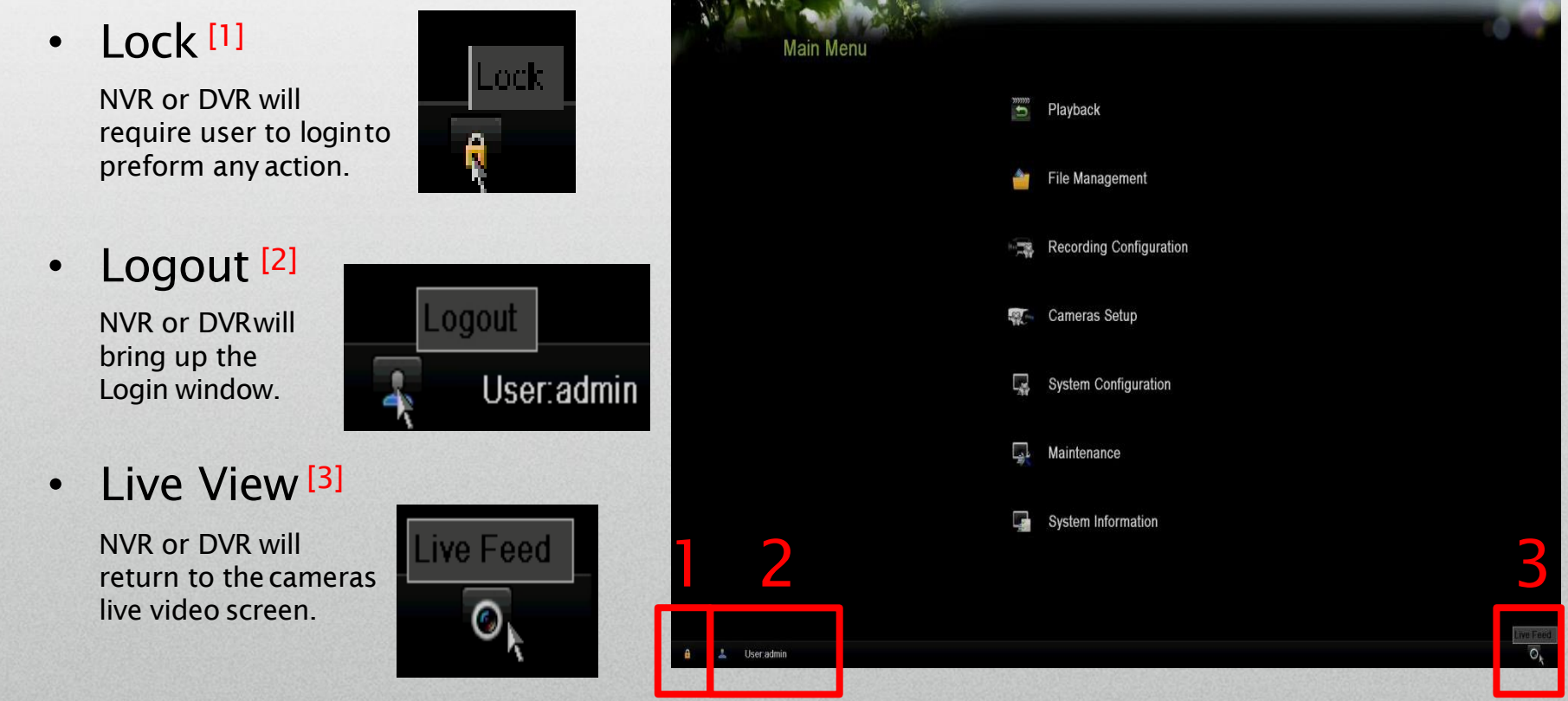

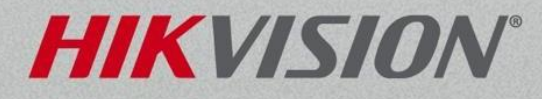

• Each menu is laid out the same way.

- Submenus <sup>[4]</sup> are shown down theleft.
- Each submenu will have tabs $[5]$  across the top.

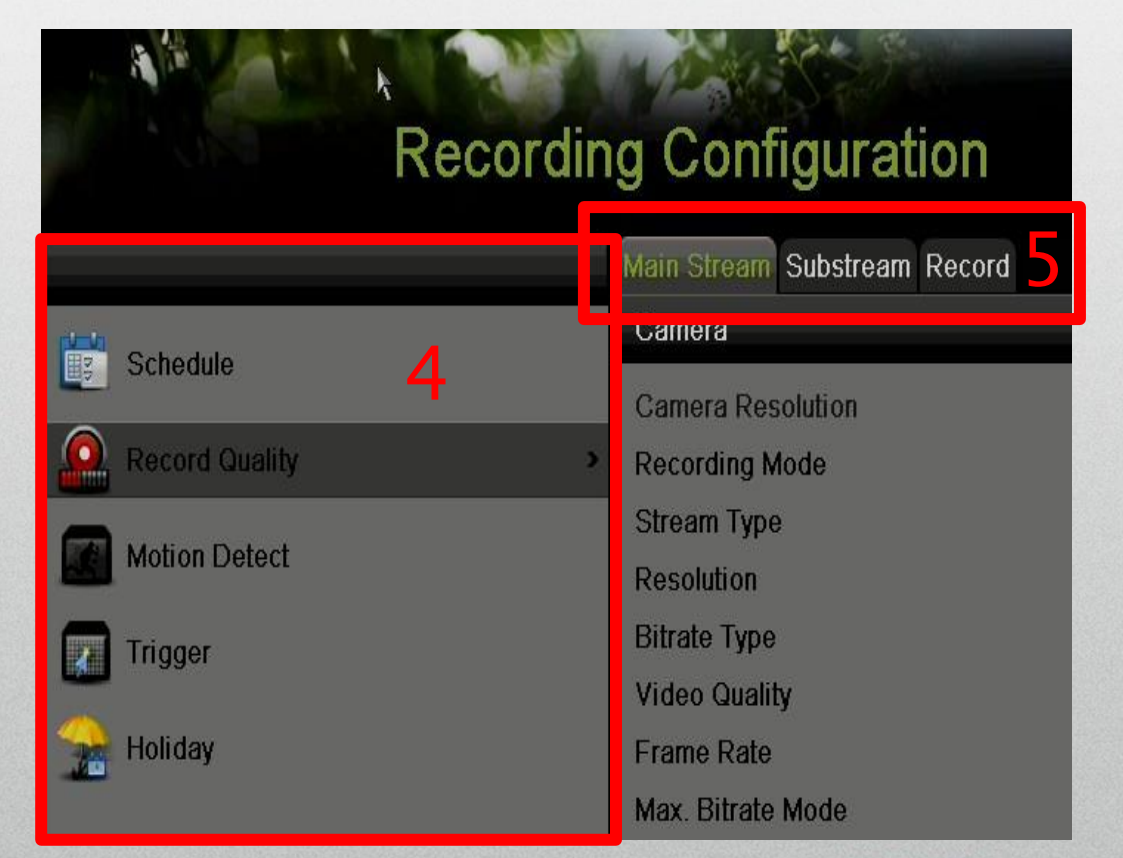

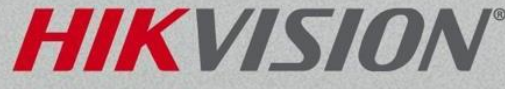

• Don't forget to click Apply. The Settings will be lost!

**Apply** 

• Right-clicking anywhere on thescreen will bring you back to the previous menu or exit to the live view.

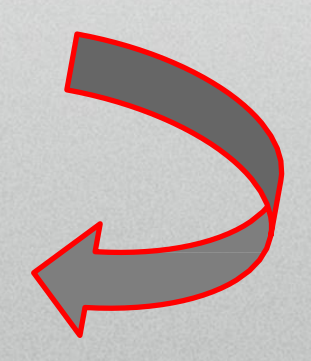

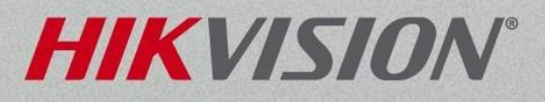